# データ使用量の設定

モバイルデータ通信の使用量を確認したり、使用を制限することが できます。 ■ データ使用量利用時の操作

Wi-Fiを使用したデータ使用量を確認する ホーム画面で (◎) (設定) ● ネットワークとインターネッ ト ● インターネット ● モバイルデータ以外の通信量 モバイルデータ通信を有効にするかどうかを設定す る ホーム画面で ◎ (設定) → ネットワークとインターネッ **ト ● SIM ● SIM を使用** · SIM を使用 をタップするたびに、設定( ●) /解除 ( ○ ) が切り替わります。 ・確認画面が表示されたときは、画面の指示に従って操作してく ださい。 データセーバー機能を設定する ホーム画面で ◎ (設定) → ネットワークとインターネッ ト ● データセーバー ● データセーバーを使用 · データセーバーを使用 をタップするたびに、ON( ●)/ OFF ( ●● ) が切り替わります。 データセーバー機能の対象外とするアプリを設定す る ホーム画面で (3) (設定) → ネットワークとインターネッ ト 今 データセーバー → データ通信を制限しないアプ ■ ● 対象外としたいアプリをタップ ・アプリをタップするたびに、設定( ●)/#除(●) が切り替わります。

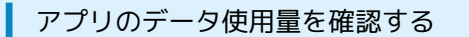

 $\vert$  1

ホーム画面で ◎ (設定) ● ネットワークとインターネット

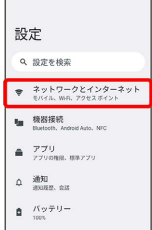

 $\overline{a}$ 

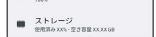

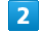

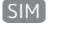

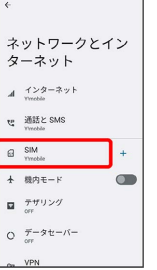

 $\overline{3}$ 

アプリのデータ使用量

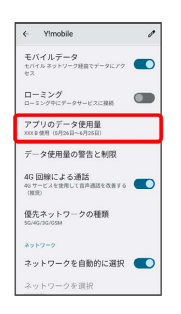

※2 モバイルデータ使用量画面で使用量を確認できます。

### データ使用量をリセットする日を設定する

### $\boxed{1}$

ホーム画面で ◎ (設定) ● ネットワークとインターネット

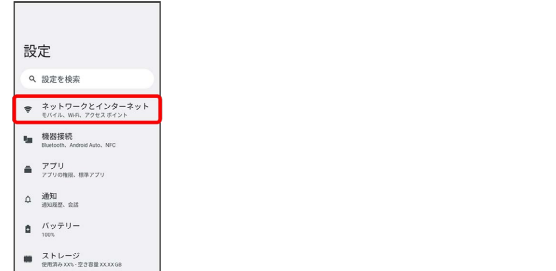

# $\overline{\mathbf{5}}$

毎月のリセット日を設定 → 設定

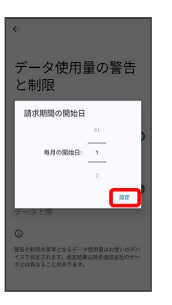

**※3**<br>リセットする日の設定が完了します。

## $\overline{2}$

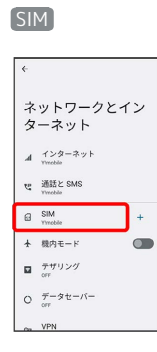

## $\overline{\mathbf{3}}$

データ使用量の警告と制限

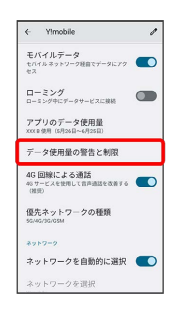

### $\overline{4}$

モバイルデータの使用サイクル

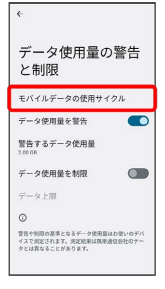

#### データ使用量が増加したときに警告する容 量を設定する

### $\boxed{1}$

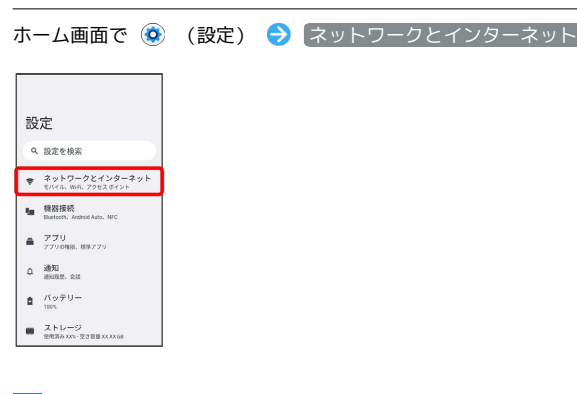

# $\overline{2}$

#### SIM

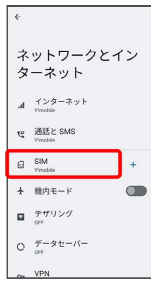

### $\overline{\mathbf{3}}$

データ使用量の警告と制限

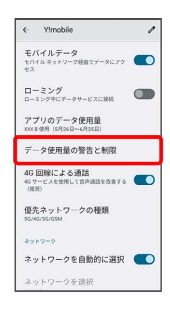

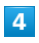

警告するデータ使用量

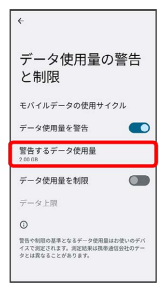

### $\overline{\mathbf{5}}$

警告する容量を入力 → 設定

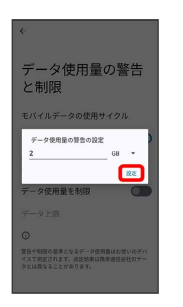

※3 警告するデータ使用量の設定が完了します。

・データ使用量は目安です。実際の使用量とは異なる場合がありま す。

自動通信・同期の設定変更について

設定を変更することで、自動通信による通信量を抑制できます。 設定変更の方法は次のとおりです。

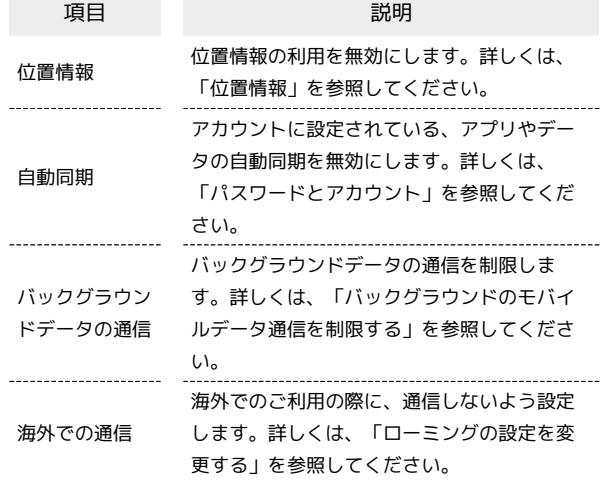

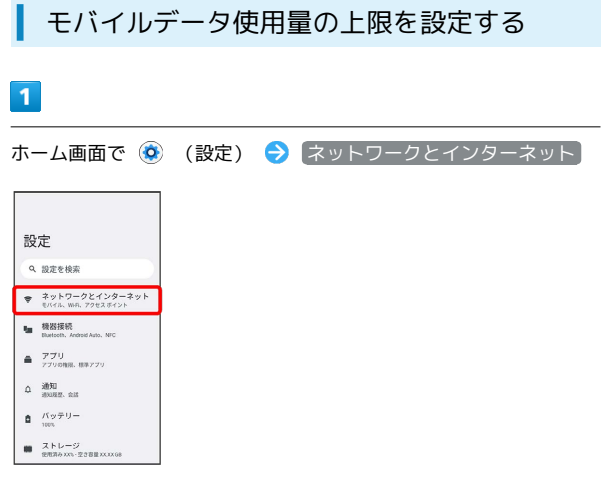

# $\overline{2}$

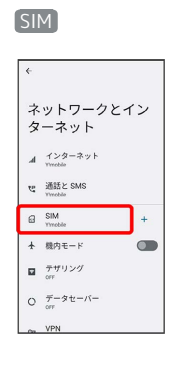

## $\overline{\mathbf{3}}$

データ使用量の警告と制限

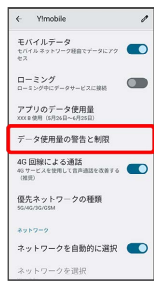

## $\overline{4}$

[データ使用量を制限] > OK ( ● 表示)

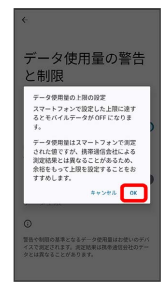

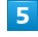

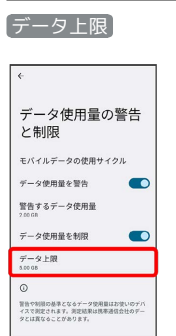

# $6\overline{6}$

#### 上限値を入力 → 設定

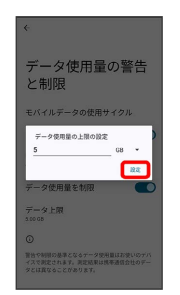

※ データ使用の上限値の設定が完了します。

### バックグラウンドのモバイルデータ通信を 制限する

### $\overline{\mathbf{1}}$

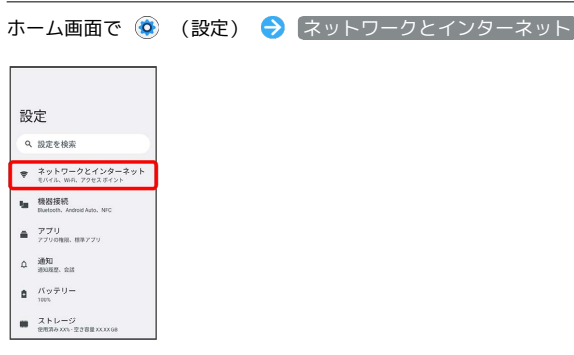

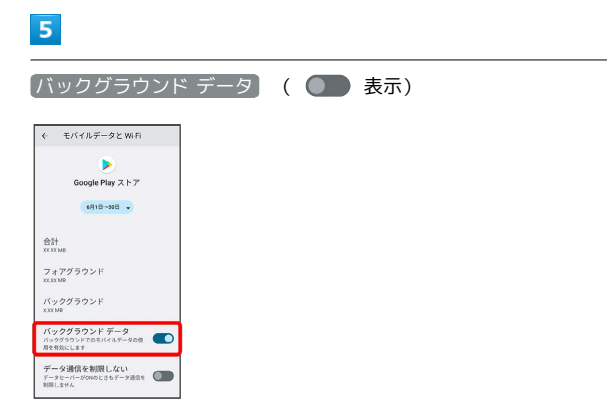

※3 バックグラウンド通信の制限の設定が完了します。

# $\overline{\mathbf{2}}$

# SIM

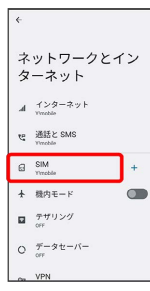

## $\overline{\mathbf{3}}$

#### アプリのデータ使用量

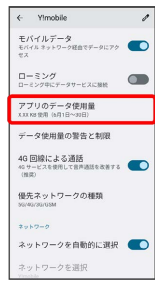

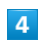

#### 制限したいアプリ名をタップ

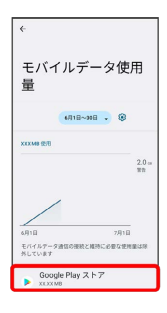